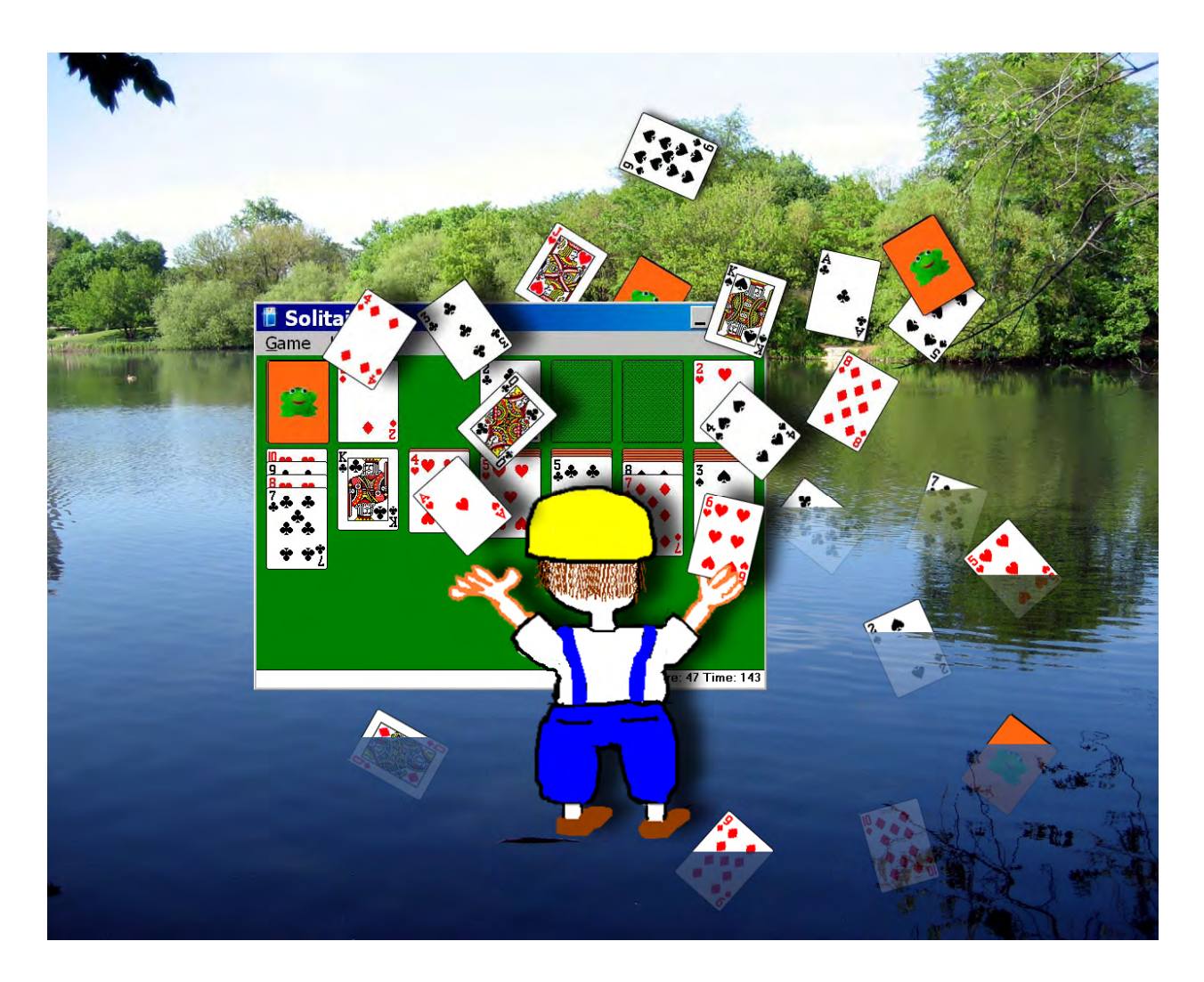

# Funsky on Desktops

Cover Photo: Solitaire FDW # 2

## All Art courtesy of the Mergel Funsky Wallpaper Gallery

### Available for viewing and downloading at

<http://simonaronson.com/mf/wallpaper/index.html>

(go on, try clicking it )

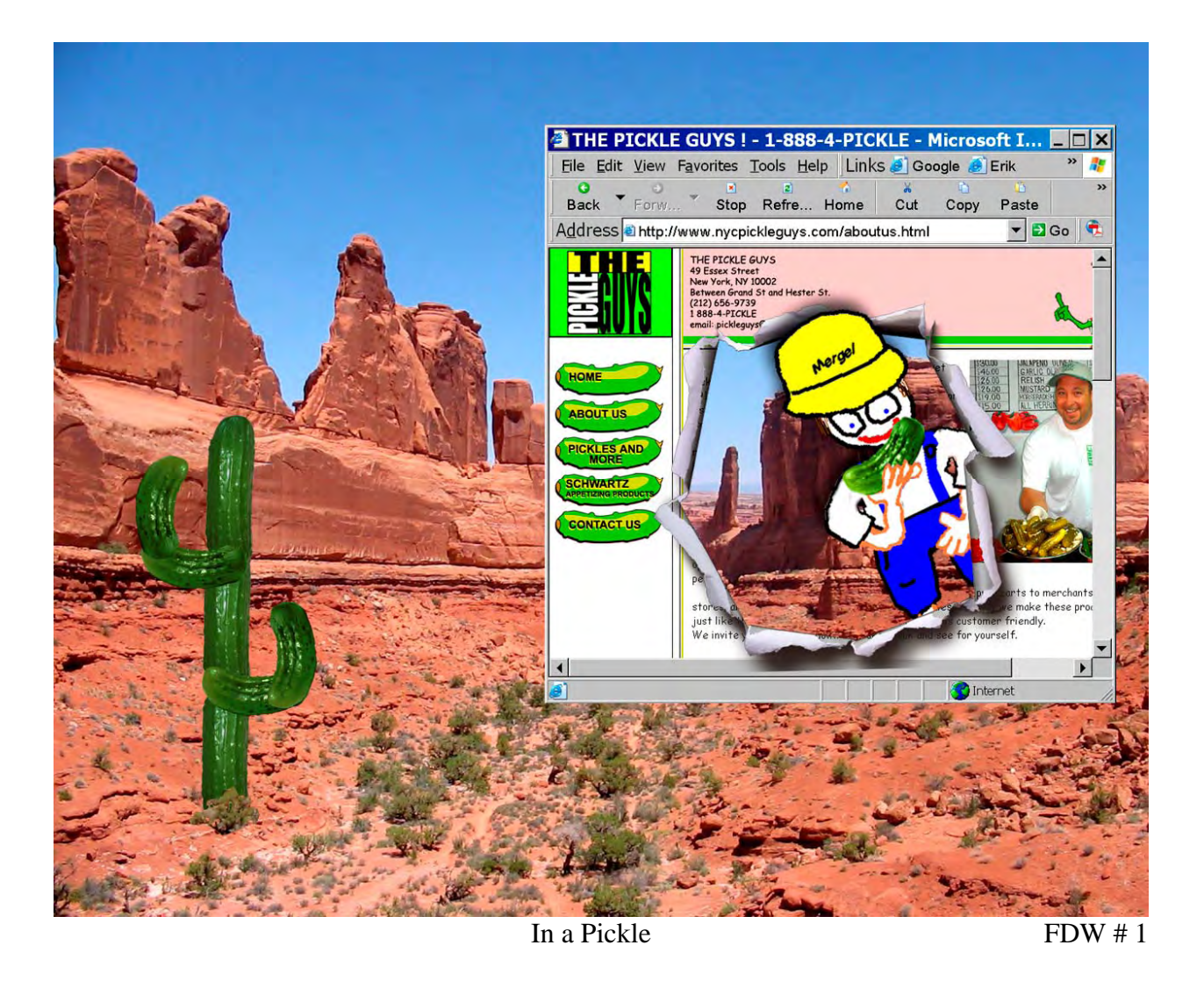

Copyright 2007 Mergel Funsky and Simon Aronson

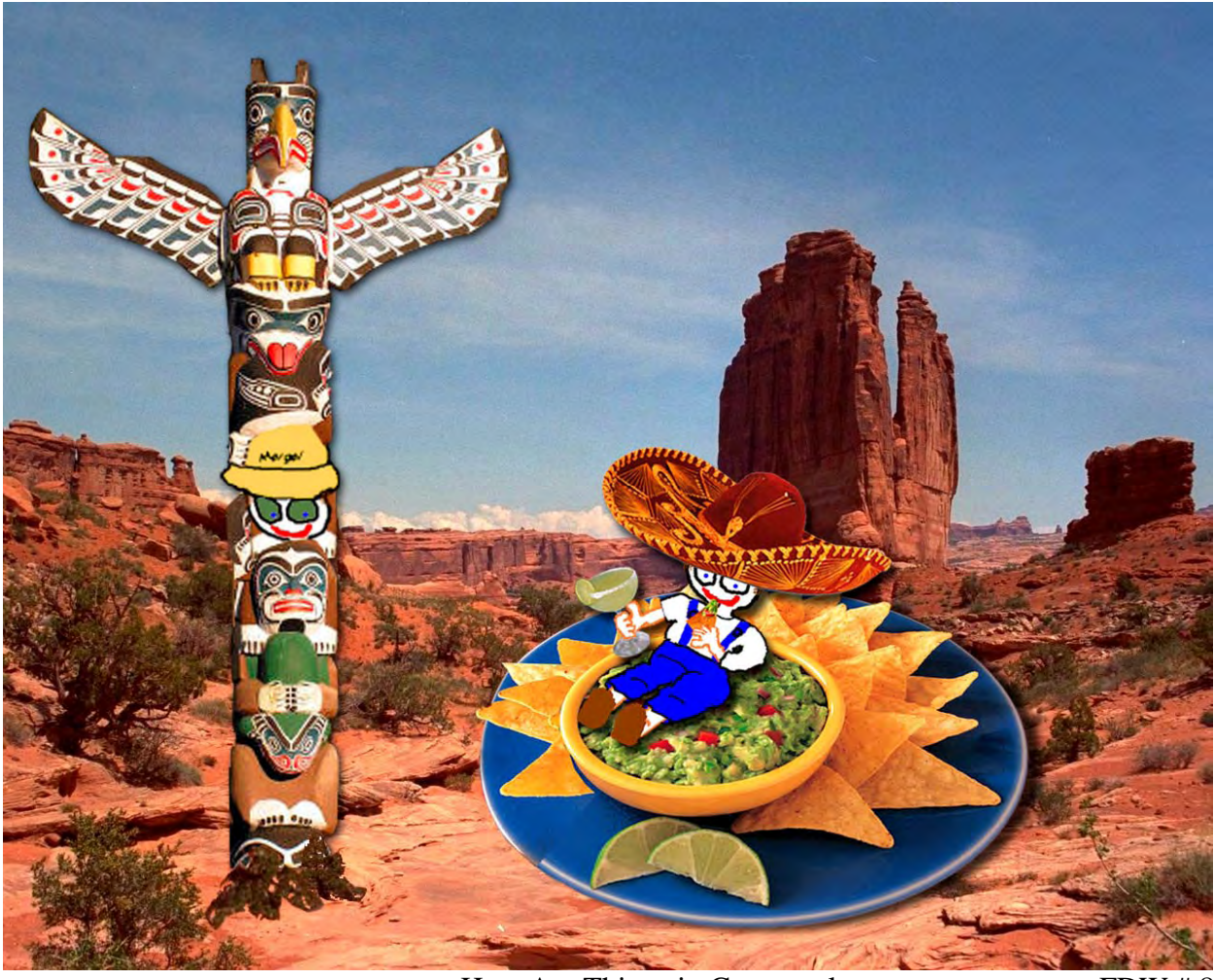

How Are Things in Guacamole FDW # 8

Simon: OK, Merg, I give up, what's FDW mean?

Mergel: It stands for Funsky Desktop Wallpapers – that's what this book is all about! I'm modernizing the look of everybody's desktop, on their computers.

Simon: What's wrong with the way my desktop looks now? I can see the icons, and that's all I need.

Mergel: Your computer looks boring. It's either a bland, single color background or some dumb picture with nobody in the starring role. Even the Microsoft Desktop Background scenes, the ones that came with the computer, are just plain dull. Pretty pictures of trees and lakes, flowers, beaches, mountains, deserts and all that nature stuff – but they're missing something.

Simon: They're supposed to be idyllic. You know, restful and peaceful. What's missing?

Mergel: Me.

Simon: I kind of guessed that. And, why would you be there?

Mergel: Use your imagination!

Simon: What do you think I'm doing now? I mean, don't I get some credit ...

Mergel: Stop! You're always imagining me being *here*, with you and Ginny. But what about when I go on vacation, where do you imagine I go? Do you think I just stay in my closet? Your imagination just falls into idle mode, and you forget that I'm lolling around, waiting to go somewhere.

Simon: But you usually come along with us, when we go on vacations. We have lots of vacation pictures, with you in them, to prove it.

Mergel: Yeah, but while you're doing boring stuff – which is a big percentage of your time  $-I$ take my own vacations! I just imagine myself visiting your Desktop places, relaxing and taking in that pretty scenery. So I went inside the computer, and improved your beautiful background wallpaper. Now I get to enjoy the outdoors – plus everyone gets to see *me*.

Simon: I'm sure that's exactly what everybody was longing for, if only they had realized it ...

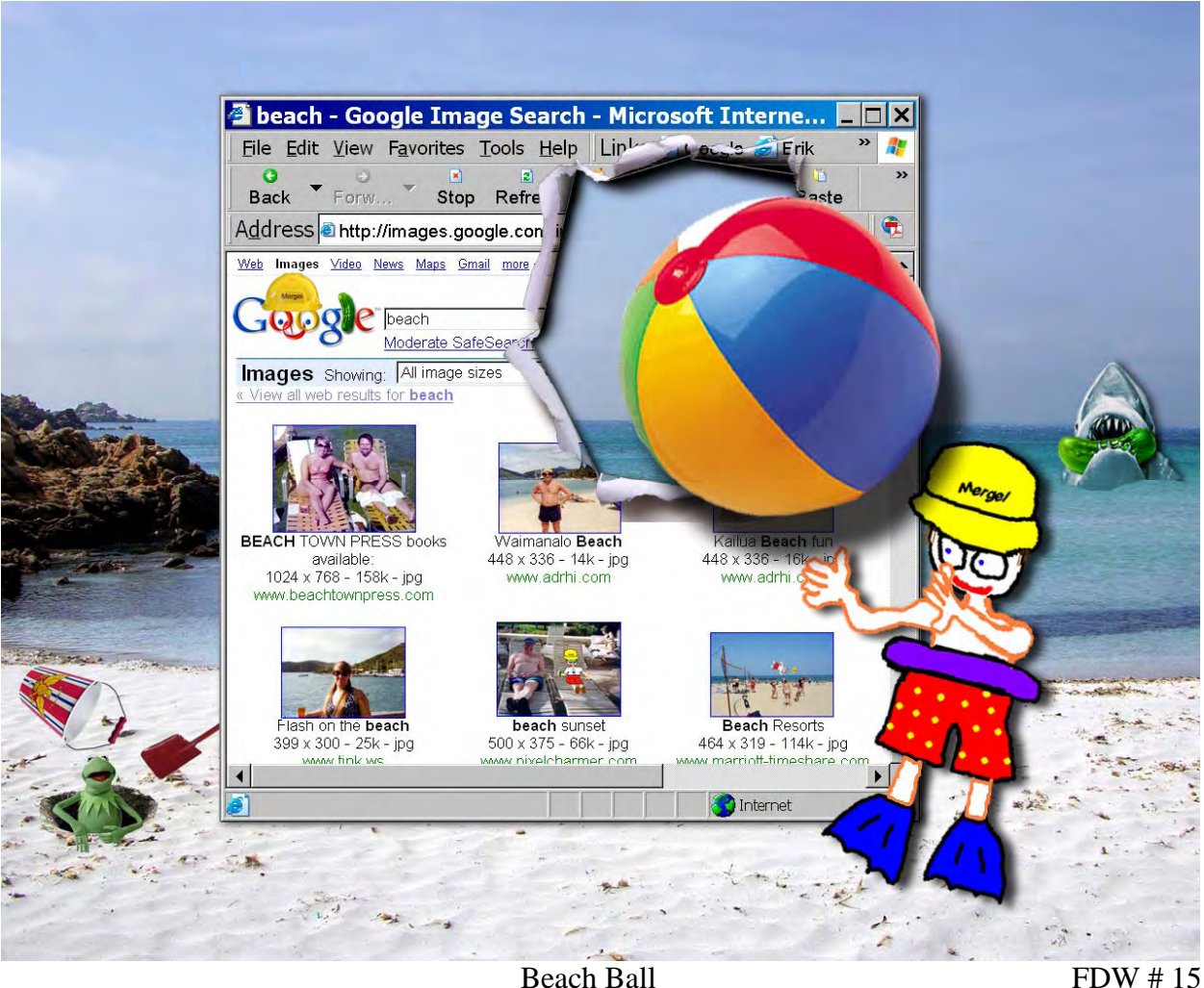

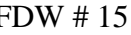

Mergel: But that's not all. They can actually install any of these neat Funsky Desktop Wallpapers right on their own computer, and see me in these new different background scenes each time they boot up.

Simon: And I suppose you're going to tell them exactly how to do this?

Mergel: It's real easy to do it by yourself. Maybe I'll call it Desktops for Dummies, because even you could do it Simon! So, at the end of this dialogue, I will explain exactly how to download each of the Funsky Desktop Wallpapers, and how all my friends can install it on their own computers.

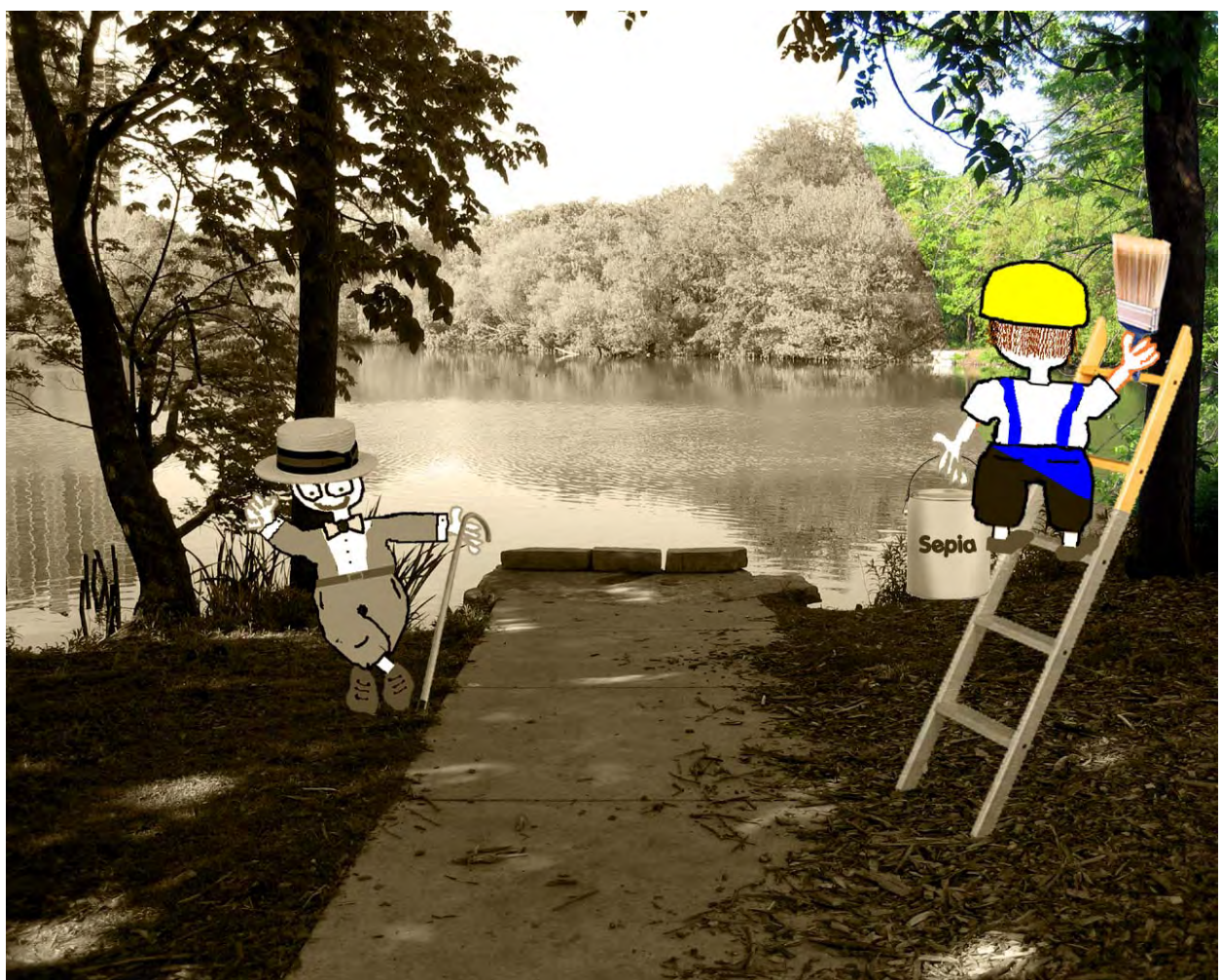

Shades of Yesteryear FDW # 3

Simon: I'm sure they've been dying to do this for a long time, just waiting for this chance. But what about people who already have customized their own desktops, maybe with pictures of their family. Do you think they would actually want to see you on their computers, instead of their own kids?

Mergel: Why not? They get to see their families whenever they get home. (Besides, they don't ever have to send me to college). And I drew lots of different FDW scenes, so they can change their desktop, if they ever grow tired of me. But I don't see how that could ever happen…

Simon: Yeah, right. How many different backgrounds do you have?

Mergel: 16 in this book, and still counting. There's even an extra on the website. So there's one for each month.

Simon: But Merg, there are only 12 months.

Mergel: Imaginary people have special Leap Months, that get added in whenever we need more time. You real people ought to think of trying it. Besides, my FDWs are varied, so they fit the different seasons, and that sort of stuff. I'm heavy into marketing.

Simon: Right, this is beginning to sound like an infomercial for your FDWs…

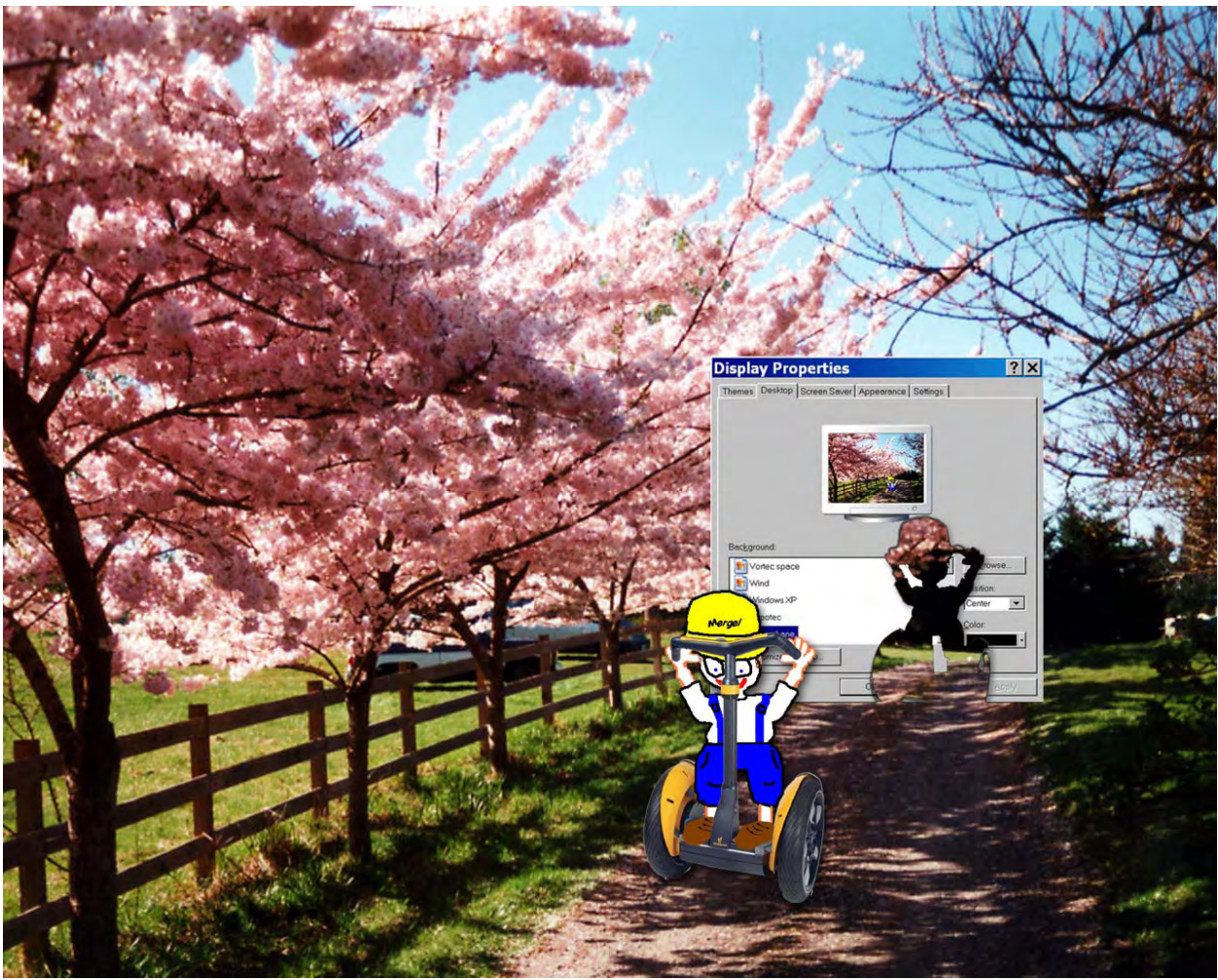

Perfect Segue FDW # 7

Mergel: … But wait, there's more!

Simon: Don't tell me you're giving away a set of Funsky steak knives…

Mergel: Huh? You watch way too much television. No, I have an even better idea. Not only can you download and use my FDWs for free, I will also customize a desktop scene, to include a picture of you! Any of my friends on my mailing list can actually get *their own personalized* Funsky wallpaper, showing them together WITH ME, Mergel Funsky, on some cool background wallpaper! It's easy, because *I* will do all the work. And it won't cost anything. Not even a steak knife.

I will actually try to make a custom Funsky Wallpaper Desktop, including each person and me in it, and I will design and build it for free, as long as they send me an email with a jpeg picture of them. So Simon, if they're so sad about wiping out their personal family album off their desktop, they could even include their entire family into a custom FDW, with me! (But it's a lot easier with just one person). But to start, if you're interested, you need to email me so I can give you the details of exactly how we can do it.

Simon: That sounds too good to be true. But I have a few questions …

Mergel: You don't get to ask any – you're supposed to know all this stuff. But maybe some of my friends who are reading this might have a question, so I made up a bunch of phony FAQ's, like the ones you see all over the internet. FAQ stands for Funsky Answers Questions.

Simon: I didn't know that. I thought ...

Mergel: There's a lot *you* don't know! So, why don't you play the part of the dumb question man, and I'll be the answer guy.

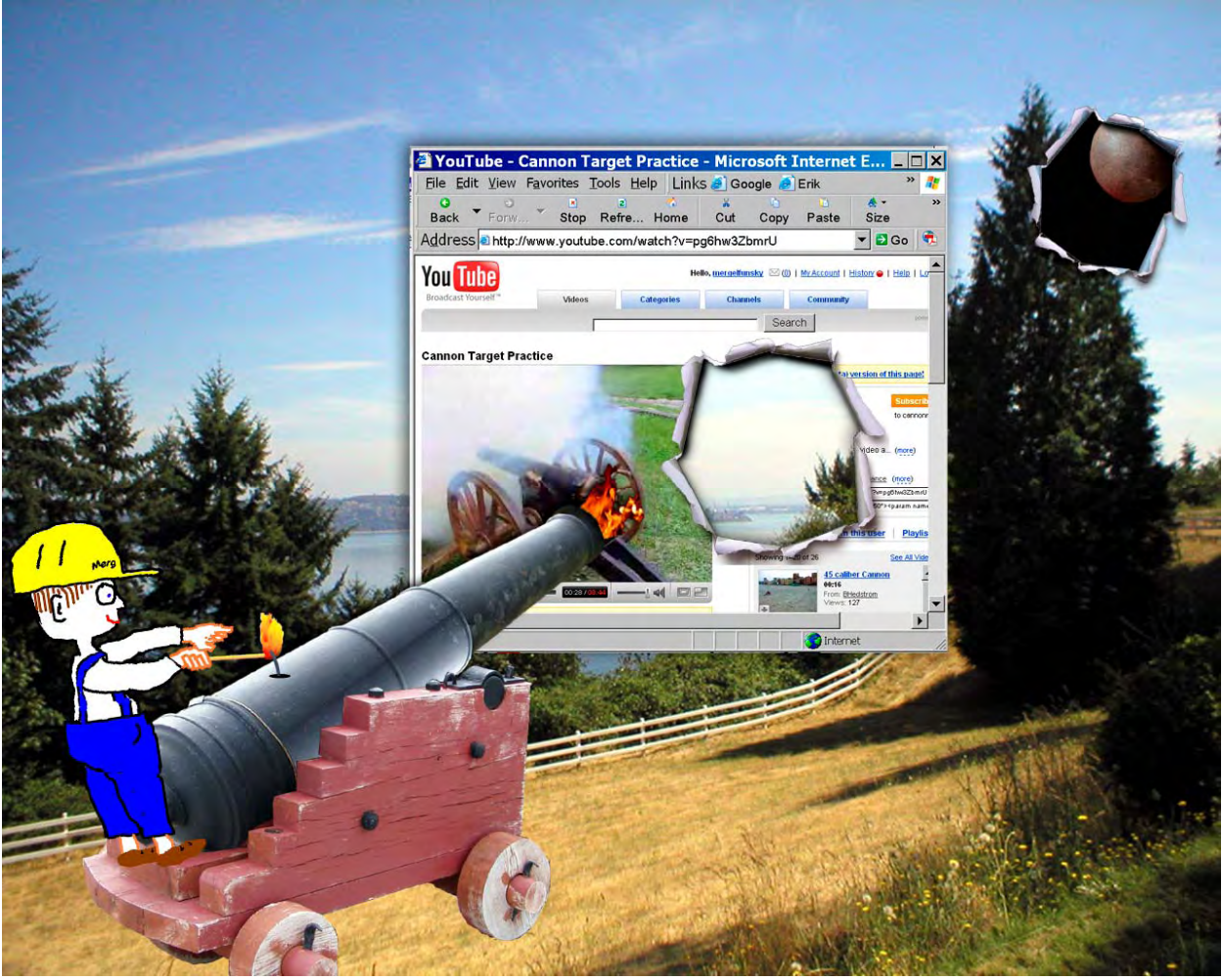

Canon According to Funsky FDW # 6

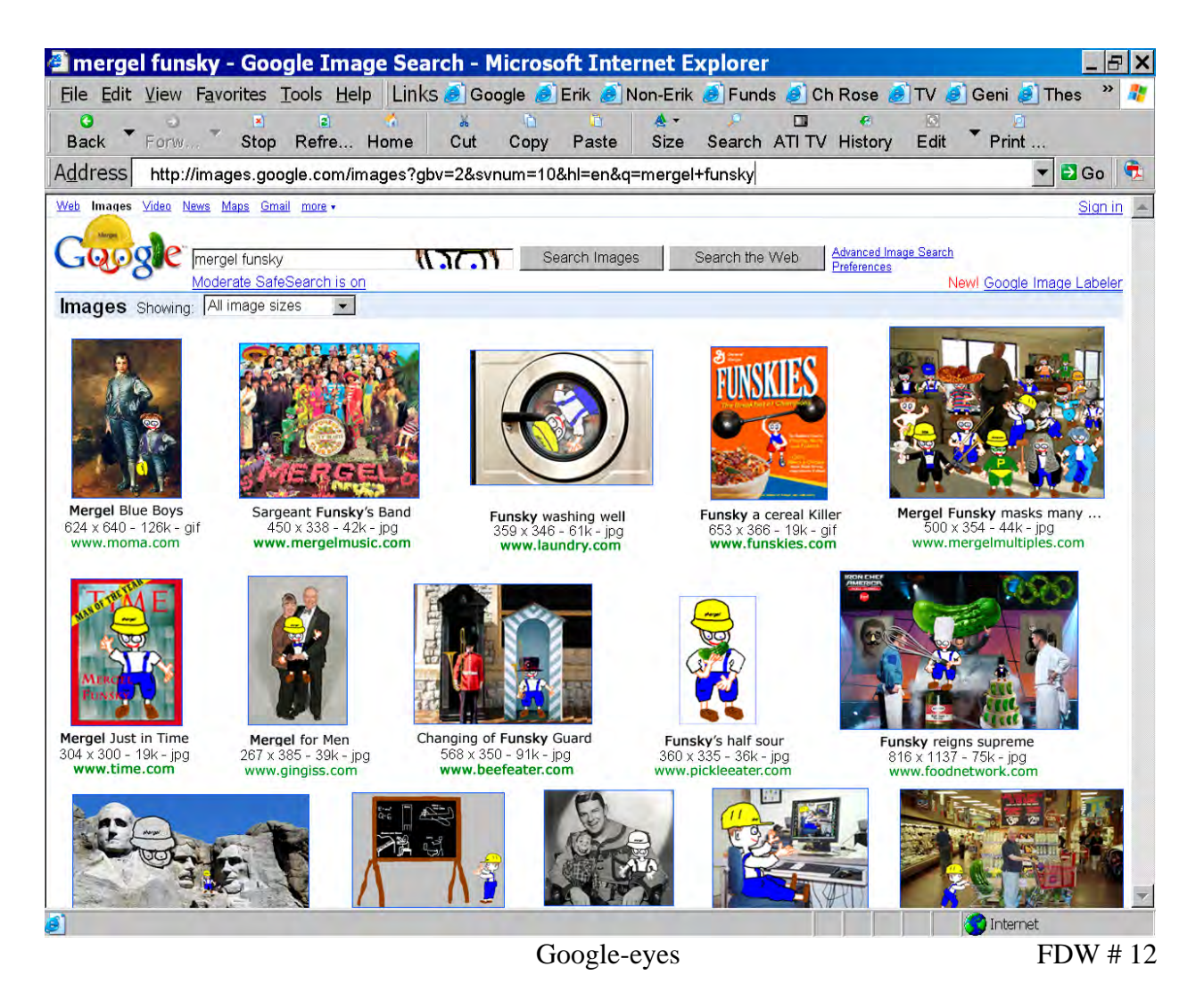

## FAQ's (just like on the internet)

Q: Are you out of your mind? Do you really think anyone is actually going to install one of these Funsky Wallpapers on their computer? Isn't it a lot easier to just quickly look at each jpg as a "picture," chuckle for a moment, and then move on, to do something else more worthwhile?

A: Yes, to all three.

Yes, Simon is out of his mind.

And Yes, somewhere out there, there is someone who will use some of the Funsky Wallpapers. Who? Whoever is on the cutting edge (of whatever is sharp these days).

And thirdly, Yes – it would be easier and lazier merely to quickly look at them, and then forget them. **But** you'll miss a lot, because they're specially designed to be viewed "full screen." They're much larger, more vibrant, and more detailed on a screen, than in this PDF. Many of them include actual "desktop items" (like icons, and windows, and desktop boxes) incorporated in them, which look completely genuine only when installed as a Desktop. They're so realistic, they'll fool you. (Of course, it's easy to fool Simon).

You'll miss all that if you just glance at these small-size thumbnails quickly. If you're too busy, with millions of excuses of why you can't quite get to it today, then you won't get the chance to exercise and play in your imagination.

So, here's the Funsky challenge: Why not install *one*, just to try it (it only takes a few seconds). And since it's free, you have the Funsky guarantee that you will like it better than your present desktop – or double your money back.

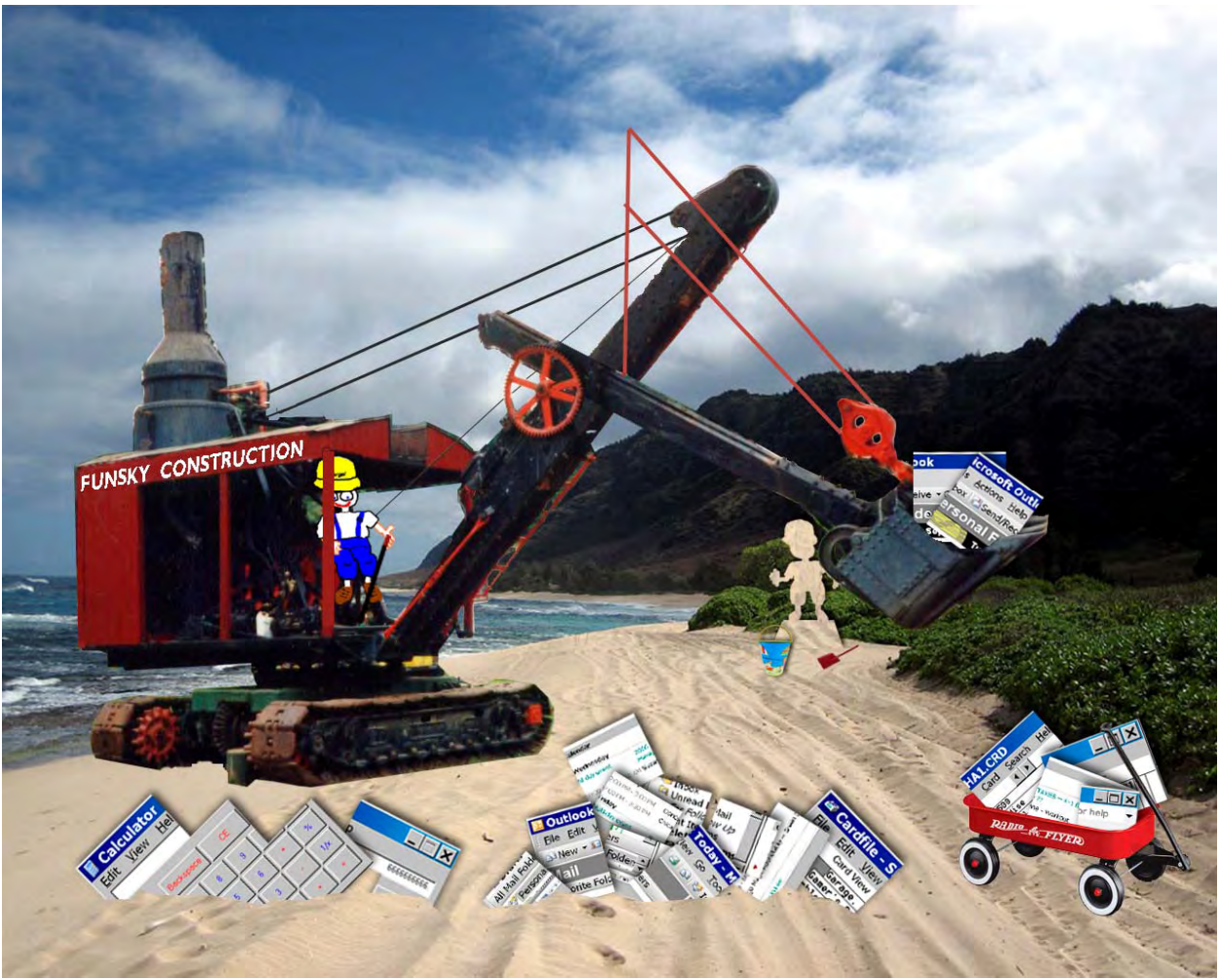

Shovel It FDW # 9

Q: Will these Funsky Desktops fit on all computers? What about size?

#### A: I'm a 24 Short.

The Funsky Wallpapers are sized for 1280 x 1024 (17.778 inches x 14.222 inches). This fits Simon's computer fine, and is standard for most computers. It will look fine on your computer, even if it doesn't fill your full screen.

Besides, if you want (just an option, not necessary) you could use some simple image editing program (like Microsoft Photo editor, or Photoshop, or anything else) to resize it. But really, you can just load it in exactly as it is, and you'll get pretty much the full effect.

Q: I work in an office environment, where my Desktop is controlled, so I can't use your instructions to load them on my computer. What should I do?

A: Retire. That's what Simon did. I think this was one of his main reasons, to control his own destiny (at least, on his computer screen. The rest of his life is pretty much still out of control.)

Or, just ask your IT administrator how to install Funsky Wallpaper. He can check it for viruses, and that sort of nonsense. You can even offer him a copy, for his own desktop. Once it's installed, it will liven up any office environment, especially boring lawyers.

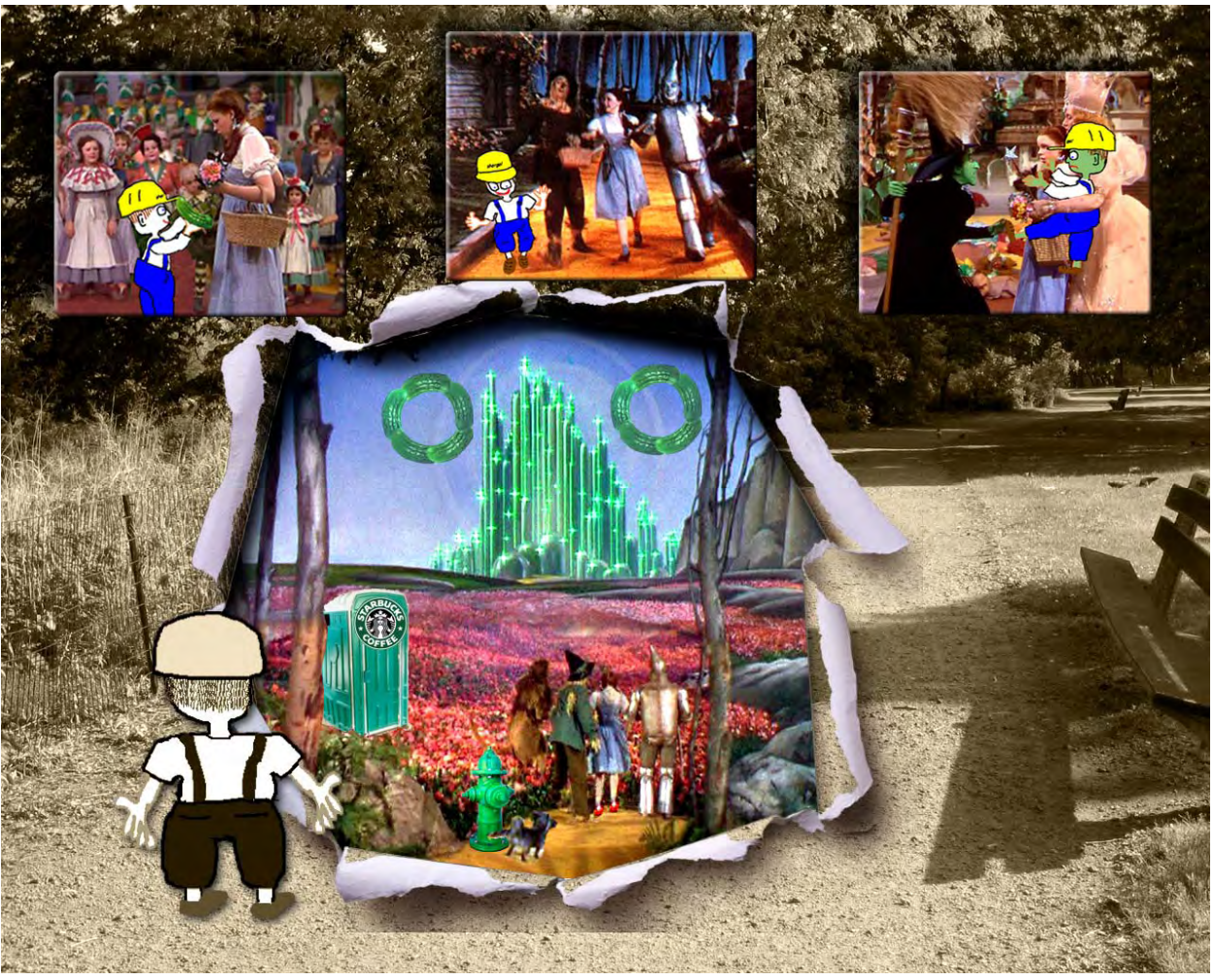

Pay No Attention to the Man Behind the Computer FDW # 10

Q: Did you really mean what you said above, that you can provide us with personalized Funsky Wallpapers, depicting us with you, in some neat setting?

Y: I have already created personalized Funsky Wallpaper for Britney Spears, President Bush, Jack Bauer, and others, all of whom reacted so far with silence and awe (for Britney, awesome). Bush's computer is right next to his red hotline phone, so he can change Funsky Desktops during a nuclear crisis, even if he can't pronounce it. I haven't heard any complaints from these people.

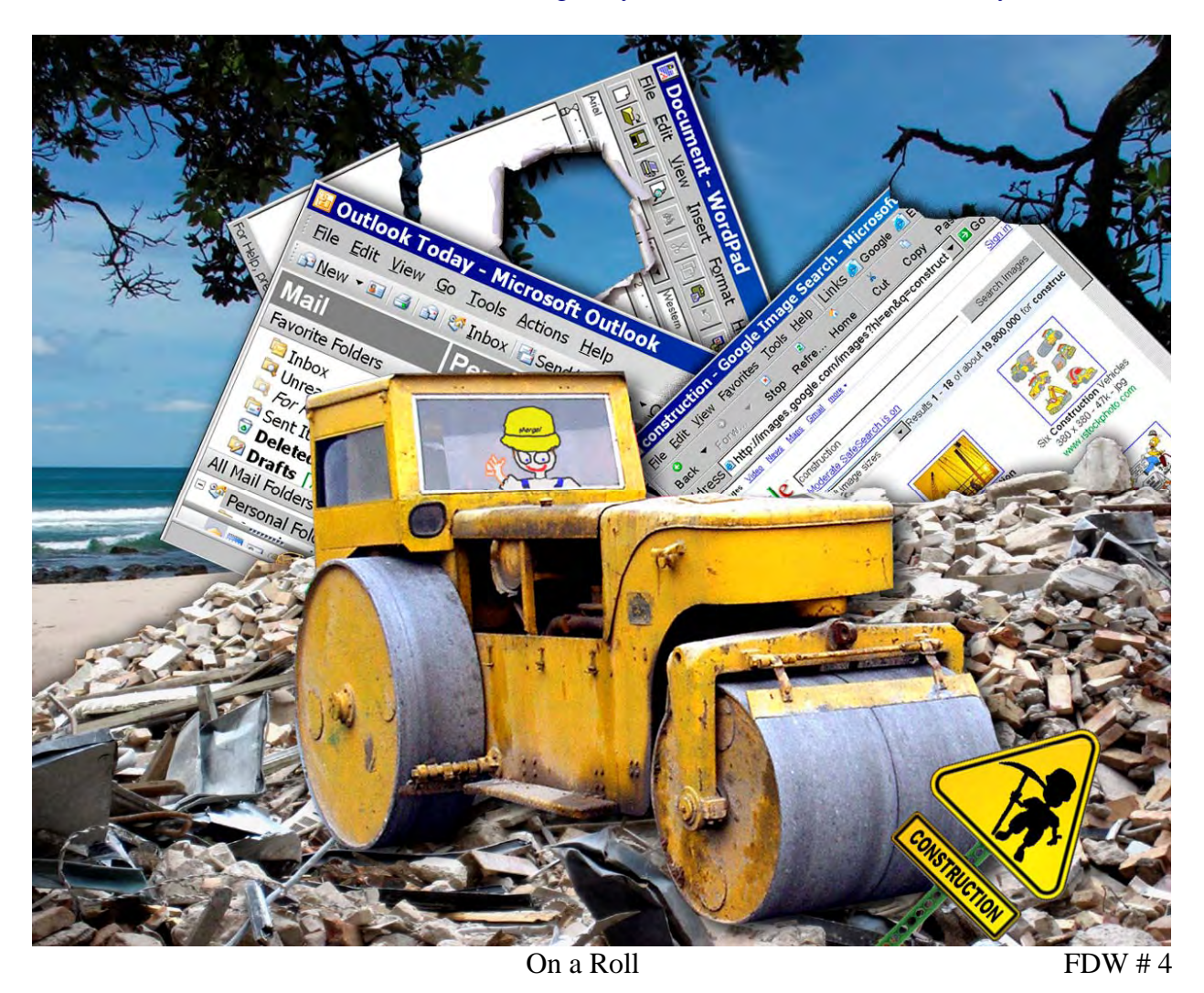

So, yes, I will try to make you a personalized Funsky Desktop – but you have to contact me first. Just send me an email telling me you're interested, and I will tell you more.

Q: How can you make such a fantastic offer? What if you're deluged with millions of requests?

A: Yeah, right. You haven't taken into account how short my Friends of Mergel mailing list is (maybe there's only one person, who happens to be reading this right now…), or how busy (or lethargic) many of the people on the list are.

Besides, this offer is void where prohibited by law. I can always find some law that I'm violating.

Q: Since it's free, why don't you offer another money back guarantee?

A: Don't be silly, I could go broke.

Q: Is there any artistic or aesthetic pattern or design, or perhaps a subtle theme or hidden meaning that runs through and unifies all the Funsky Desktop Wallpapers?

#### A: Are you kidding?

Perhaps the image of my hard hat symbolizes durability, security, and protection, and provides continuity? If you're really desperate, maybe "the intersection where imagination, schizophrenia and Crayola meet" might provide enough psychobabble to write a PhD. thesis. Or if you look hard enough, maybe you could find Waldo?

In my treatise *Funsky on Art* I already covered this 'meaning' stuff: just make sure it has blue in it.

Q: Why aren't there more FAQ's? I have a question that isn't answered here.

A: Like this one?

Q: Is this the end of your FAQ's?

A: What do you think? Hey, look at all the blue!

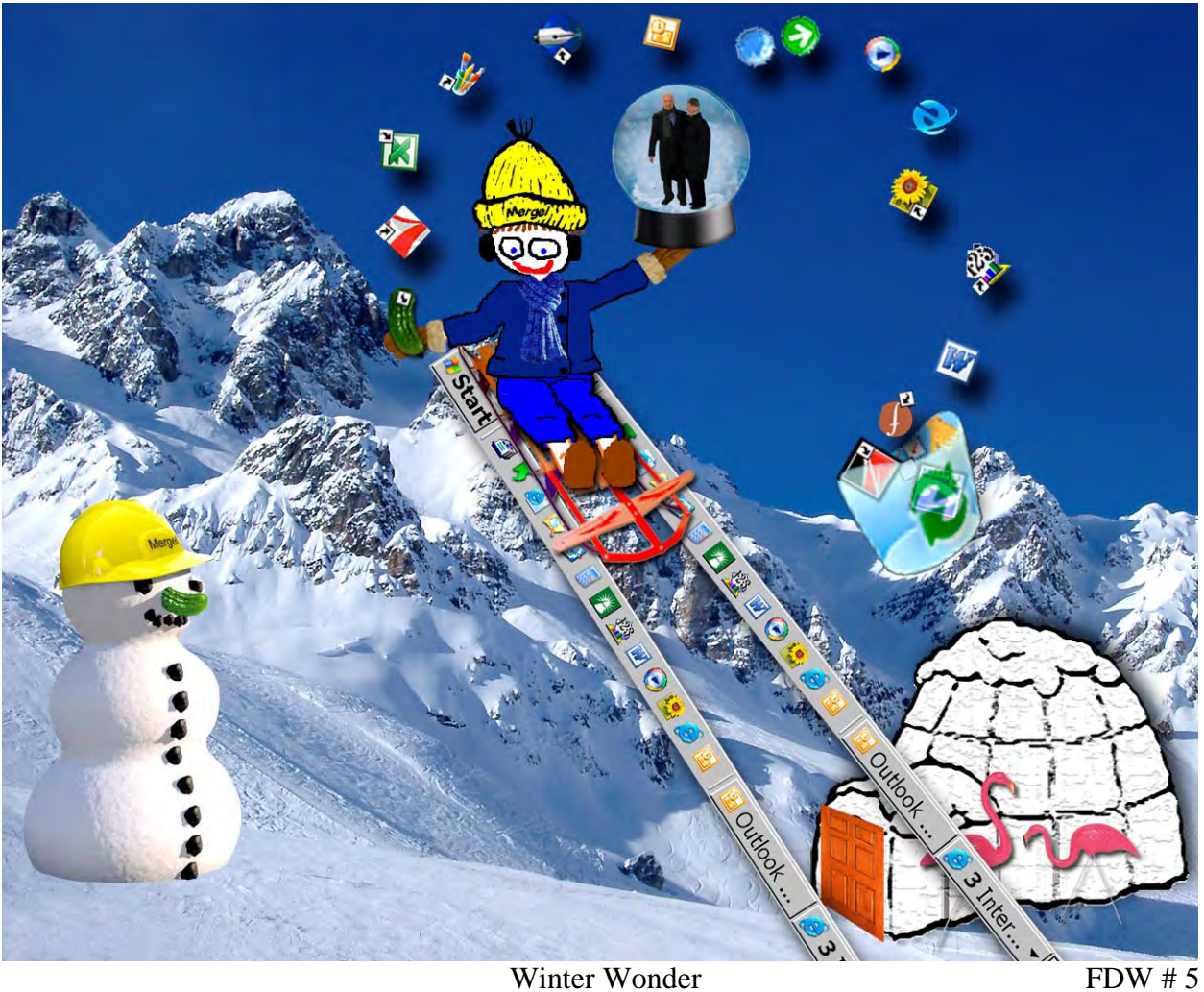

## Funsky Operating Manual

## FDW Viewing and Installation

I'm way too busy drawing my next masterpiece to actually visit each person's house and load these wallpapers into each person's computer individually. So here's how to do it on your own.

Each FDW is a separate .jpg file. They are all stored up on Simon's website, somewhere in cyberspace (or maybe on a server in California) and you can quickly make any one of them your own Desktop background (Wallpaper) in either of two easy ways. I like the quick way (guess why?), but Simon often uses the longer way (because that's the way he is). I'll explain both ways (and then we'll see how many people want to be like me, as opposed to being like Simon. Maybe I'll keep score).

**The Quick Way** (Installing the Wallpaper directly from the Internet)

There are three easy steps:

1) Go to the internet (using your browser) to the following internet address:

<http://simonaronson.com/mf/wallpaper/index.html>

This may actually work as a hyperlink, so you could just click on it. But if not, just carefully type it, or "copy and paste" it, into your browser. Then click on it, and your browser should take you to my Wallpaper Gallery.

(And consider adding this site to your "My Favorites" list because you'll *definitely* want to visit my Wallpaper Gallery again and again.)

2) On that page you'll see pictures of all the available Funsky Desktop Wallpapers. Initially you'll see all of them, but at first viewing they're in a somewhat smaller version (that's so we could fit them on a page.) To see one in its full glory, click on it, to enlarge it to its full size. (And it will seem to be real big, maybe filling even more than a whole screen, but that's the way it's supposed to be).

3) Once it's in its enlarged state, just **right-click** on it, and then click on the **Set as Background** option. That's it! Your chosen image should now be installed as your Desktop Wallpaper.

And, of course, you can quickly change to any of the other Funsky Wallpapers by just repeating the process. (Just make sure you're on an *enlarged* image first, before you click Set as Background).

Here's a tip to help you navigate around my Wallpaper Gallery quickly. When you're on any of the enlarged images, at the top of that page are some arrows. Clicking on either of the two *sideways* arrows will bring you to the Next or Previous enlarged image. Clicking on the *Up* arrow will instantly bring you back to the home page with all the Wallpapers, and from there you can select any one.

I have one more suggestion, to make your desktop look neater. If your icons happen to be scattered all over your desktop, it will look cleaner and be easier to find things if you move your icons to the *outer perimeter* of your desktop, so they don't cover any of the good parts of my FDW. (I don't want some icon sitting on my hat!)

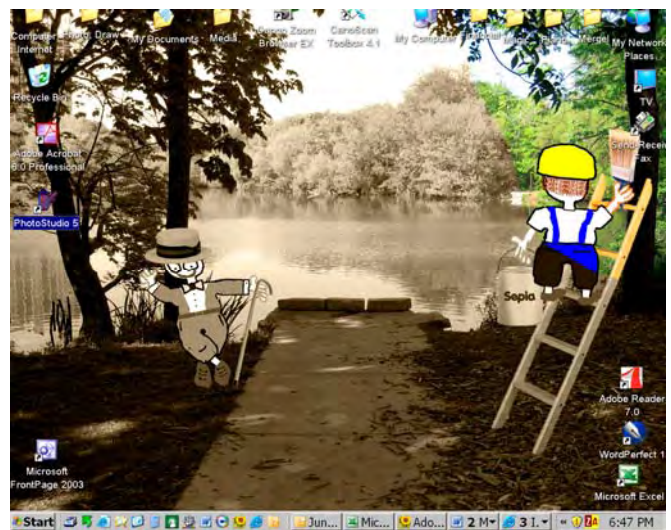

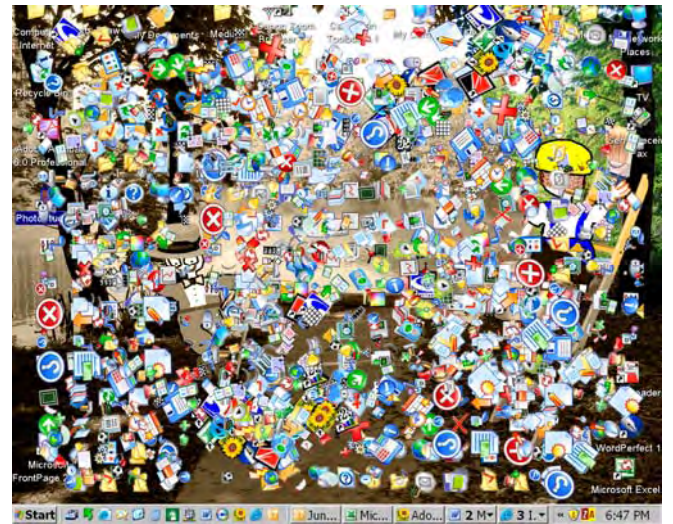

Good (Icons around Outer Perimeter) Bad (Icons Scattered, even covering my Hat!)

So, that's it. That's all you need to know, and now you can start installing my masterpieces on your computer.

**The Longer Way** (Downloading and Saving them on your Computer)

Simon insists that, for completeness, I should also explain the other way (the long one) of installing my wallpapers. (He often does things in a long way, so let's humor him).

If you choose to install the FDWs this long way, you'll first download them over the internet and save them into your computer. Once they're safe inside your computer, your Windows or other operating system can install them as your chosen Desktop, whenever you want.

So, the Long Way has three parts:

- (A) Downloading the images from the Internet to your own computer.
- (B) Saving them somewhere on your computer.
- (C) Installing whichever one you choose on your Desktop.

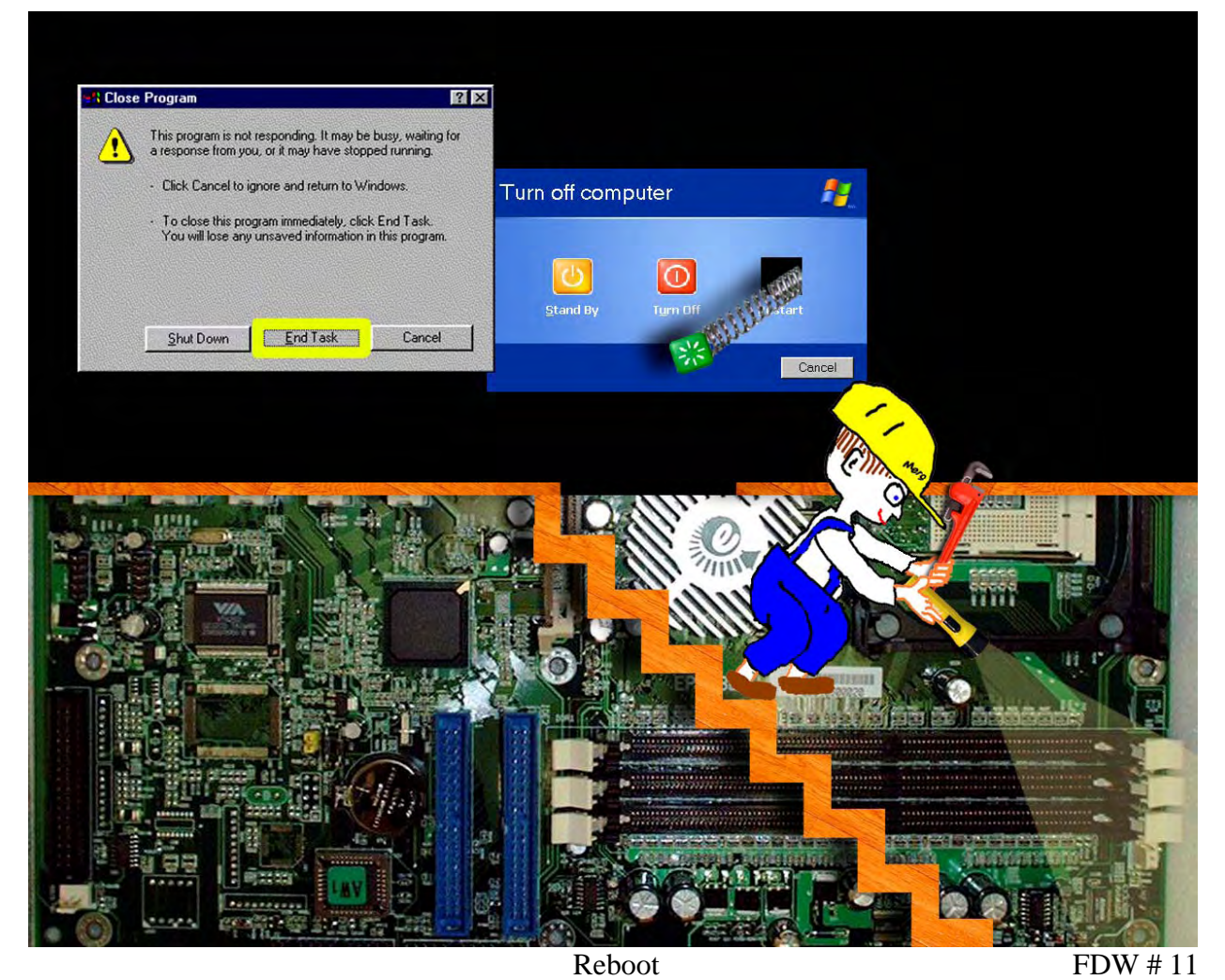

Here's how to do each part:

#### A. Downloading

Steps (1) and (2) are exactly the same as the first two steps of the Quick Way, so you can read them above.

3) Once the chosen image is in its enlarged state, just **right-click** on it, and then click on the **Save Picture As** option. It should download that FDW right onto your computer.

You can download one, or all, or as many, as you choose. But each one gets downloaded singly. For whichever one you want to download, first make sure that it's **in its enlarged state**. (Don't try to download the small versions, because their resolution won't fill your desktop area).

But *where* on your computer will the image go? That brings up part 2 – where should you save it?

#### B. Saving

The short answer is: save each Funsky jpg file *anywhere on your computer you want*, but make sure you know and remember where it is. My recommendation is to create a new folder, probably under My Pictures (but it can be anywhere) and name it something really imaginative, (maybe like "Funsky Wallpaper" or whatever). This allows you to keep all your Funsky Wallpaper scenes together, in one place. That way, you'll always be able to go to the same place to select different Funsky wallpapers, whenever you're in the mood. You could change them each week, or even daily. Simon sits in front of his computer and blindly keeps changing back and forth for hours (but that's Simon. I think "daily" should work fine.)

C. Installing one of the FDWs as your chosen Desktop Wallpaper.

- 1) On your main Desktop, RIGHT click anywhere (other than on an icon).
- 2) Click Properties.
- 3) In the Dialogue box, click on the Desktop tab.
- 4) Remember where you saved the FDWs, because you're going there now. Click Browse, and now drill (move) up or down through your tree of folders and files to find the folder/place where you saved the Funsky jpg file. (To help you move, you can use the scroll bars, or often there's an icon showing a folder with an arrow, that moves you up a level.) Once you locate the specific Funsky jpg file you want, Select (click on) it, then click Open.
- 5) Under the Position menu, make sure it's set to Center (*not* Stretch or Tile).
- 6) Click OK. The new Funsky file should appear as your Desktop Wallpaper.

And get this – you can change Wallpapers whenever you want, just by following these same Section C steps.

\* \* \*

The computer books say it's real important to clean up your desktop. And Friends of the Park, a local neighborhood group, urges us to clean up Lincoln Park – so I combined both in one picture. Here I am pitching in:

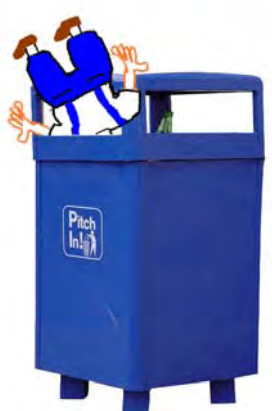

Oops, wrong picture. I meant this next FDW:

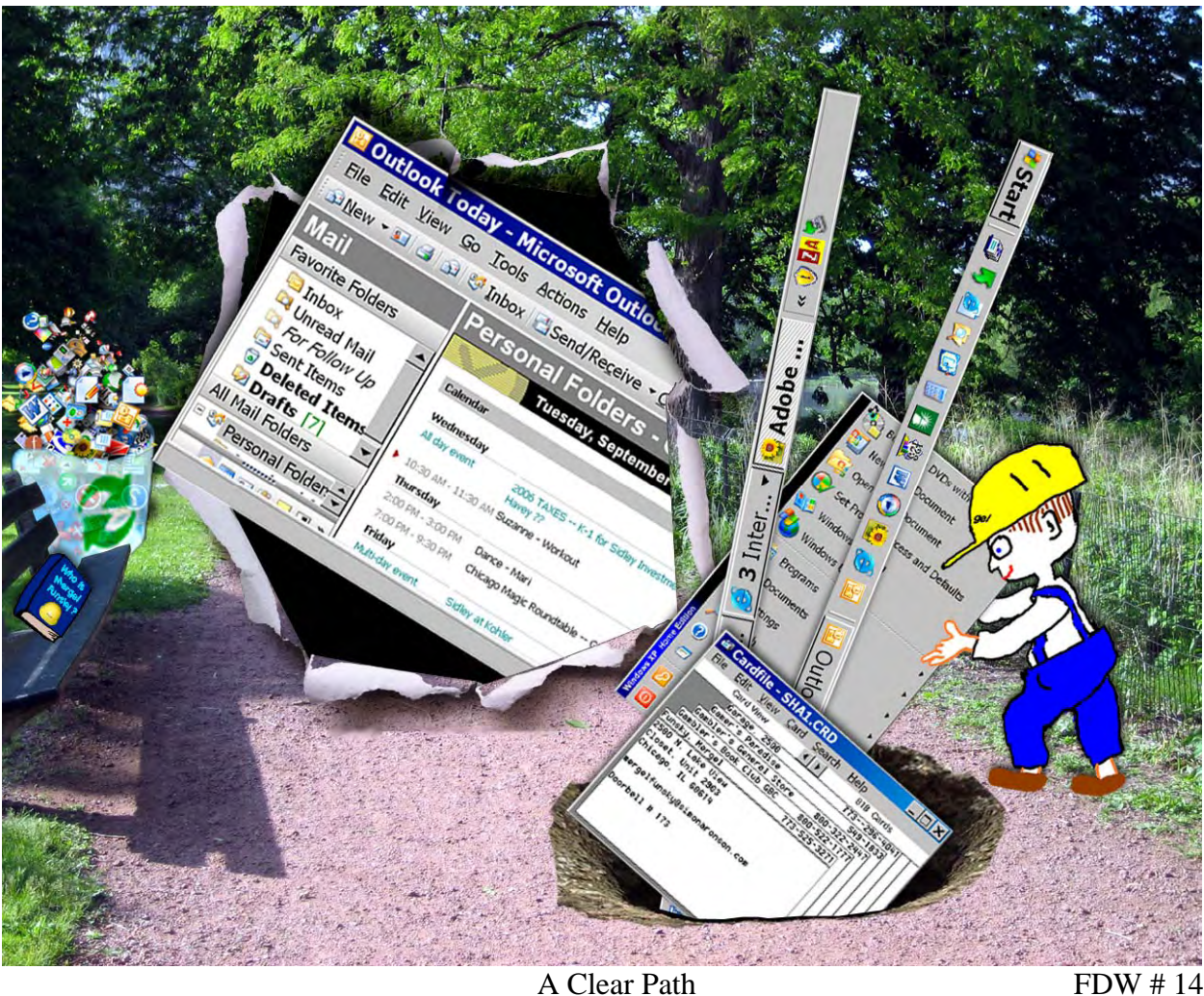

So, that's it! This tells you everything you need to know about the Funsky Desktop Wallpapers. If there's anything more, blame Simon, because he forgot it.

\* \* \*

Mergel: Hey Simon, which picture is your favorite?

Simon: Not just one particular picture. The parts I like best are those little details, the secret nuggets you buried in your drawings. Ginny missed a few on first glance, but once she looked carefully at the enlarged images on the web – then she found them!

Mergel: Like the vacation pictures of you and her! I took them from your scrapbook! Did she like my cactus?

Simon: Definitely! And the flamingos, and the hydrant, and your Google logo, and ...

Mergel: … and the shark!

Simon: Right, all that neat stuff. Hopefully everyone else will enjoy them too, and have as much fun as we had drawing them.

Mergel: Now that's done, I'm hungry. Let's eat.

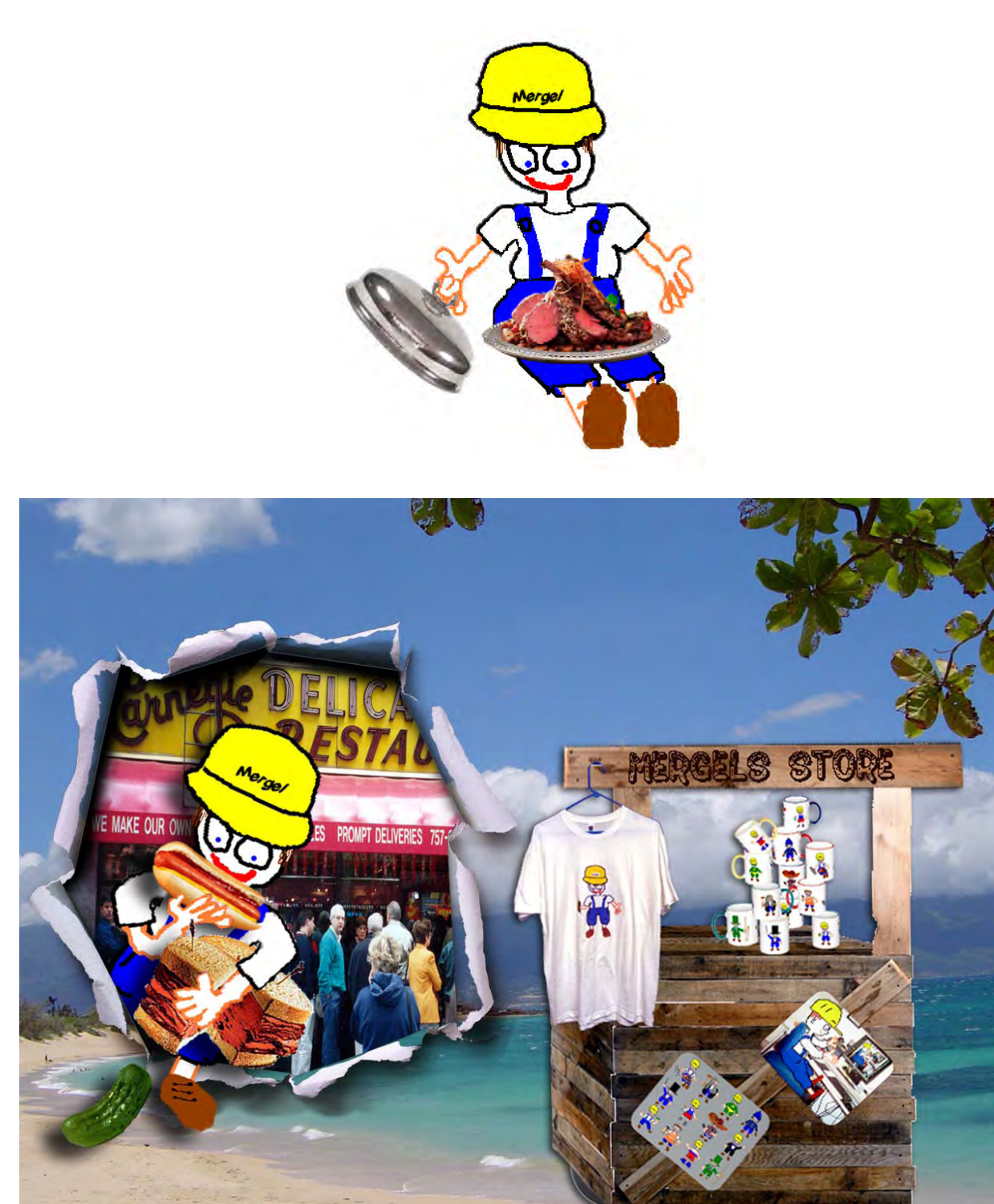

Out to Lunch FDW # 16

## The End

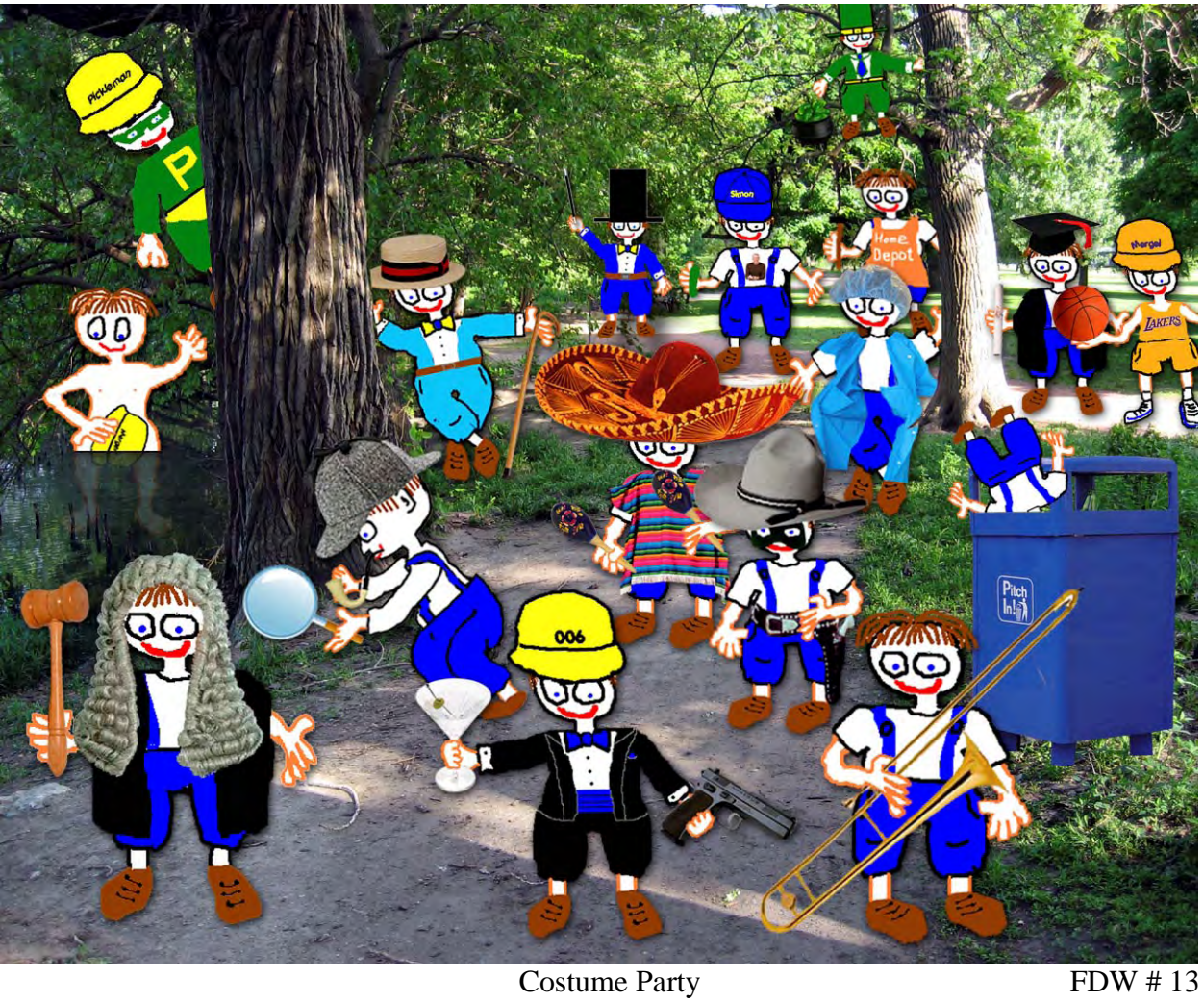

# A Pickle Production

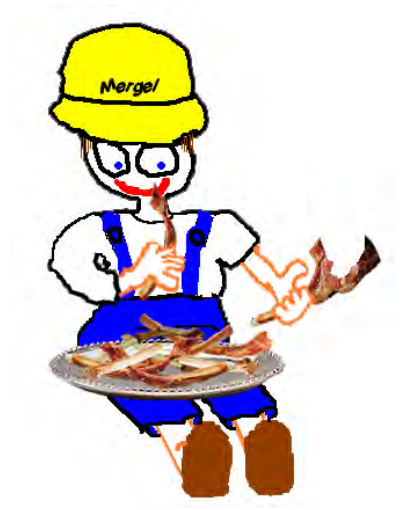